# Directions: Completing the Annual Assessment Report in Anthology Planning

# Introduction

These instructions cover "Part 2" of the overall assessment reporting at U of I. This is generally done after faculty have contributed data (Part 1), and following analysis, discussion, and reflection. While assessment is a collective and inclusive practice, this final report is often completed by a department chair, program head, or assessment coordinator (or designee of any of these). These instructions only cover the "Annual Assessment Report," which is included in the unit/department's Annual Program Review report. See the <u>Annual Program Review website</u> for more information about other sections of the report.

# Things you will need for the report

- Name of organizational or industry-based framework that informs your learning outcomes (if this exists)
- Analysis of the data contributed by faculty evaluating student performance on courseembedded measures, signature assignments, and/or capstone courses. Data points are reported in Anthology Outcomes.
- Meeting minutes or summaries of faculty discussion of data
- Meet minutes or summaries of discussion with other stakeholders
- Plans to implement any curricular or student experience/support changes, as a result of the data
- Reflection and/or data related to changes made in the past, as a result of assessment
- Notes and/or summary of efforts the program has made to ensure assessment practices are reliable (inter-rater reliability)
- Files or evidence of student evaluation (Example: survey results, examples of student work, copy of an assignment or a rubric used to evaluate students, etc.)

# Directions for Completing Assessment Report Template in Anthology Planning

- 1. Make sure you have access in Anthology. The department chair, by default, should have permission for the full annual program review template in Anthology. Others may need to request permission (see "Permissions" section).
- 2. Login to <u>Anthology Planning</u>. You should see your dashboard, that looks something like this:

PRO TIP: To avoid browser caching issues, use a Private or Incognito browser window when working in cloud-based products, such as Anthology.

| Planning                                                                                                  |                                                              |                                                            |                                                                                                    |
|----------------------------------------------------------------------------------------------------|--------------------------------------------------------------|------------------------------------------------------------|----------------------------------------------------------------------------------------------------|
| ACADEMIC YEAR 2021-2022                                                                                   |                                                              |                                                            |                                                                                                    |
| <ul> <li>Assessment Cycles</li> </ul>                                                                     |                                                              |                                                            | Announcements                                                                                                    |
| AY 2021-22 (March 2021-July 2022)                                                                         | ~                                                            |                                                            | Academic Program Review (APR) Instructions                                                                                                    |
| Start03/01/21                                                                                             | <b>y</b>                                                     | End<br>07/01/22                                            | APR Instructions: 1.) No data should be entered into the APR<br>dashboard item. This is an informational item only, and may<br>provide helpful information to supp <u>More</u>                                                |
| Plan Do Check Act                                                                                         |                                                              |                                                            | Quick Form: Permissions Request                                                                                                    |
| Org Units Status     No Data 36     Partial 15     Compared 15                                            | Days Remaining<br>0<br>for PLAN phase<br>03/01/21 - 06/01/21 | A Org Units<br>51<br>including selected<br>child Org Units | (fyou cannot access your program plan, or need to add<br>additional user(s) to the plan, please complete this form<br>More                                                                                                    |
|                                                                                                    |                                                              | crinia org ornics                                          | Quick Form: Report Dashboard Error or Problem                                                                                                    |
| View                                                                                                    | / Status Details                                             |                                                            | To report errors, make requests, and/or provide suggestions<br>for this dashboard, complete this form <u>More</u>                                                                                                    |
|                                                                                                    |                                                              |                                                            | UI Program Review Website/Resources                                                                                                    |
| Mr Dian Itoma                                                                                             |                                                              |                                                            | For more information on Annual Program Review (APR),<br>please visit the UI Program Review website <u>More</u>                                                                                                    |
| My Plan Items                                                                                             |                                                              |                                                            | Diana and Anna and Anna and Anna and Anna and Anna and Anna and Anna and Anna and Anna and Anna and Anna and An                                                                                                    |
| HLIER                                                                                                    |                                                              | Sort Default 💌                                             | Plans                                                                                                    |
| My Items (113) Responsible Items (0) Orphane                                                              | d Items (1)                                                  |                                                            | Annual Program Review (Academic)                                                                                                    |
| APR Dashboard and Instructions (for review or                                                             | ah0                                                          |                                                            | The University of Idaho Annual Program Review Process<br>provides each academic program the opportunity to examine                                                                                                    |
| Psychology/Communication Stdys-Academic : Annual Prog<br>APR Dashboard and Instructions (for review only) |                                                              | 7/1/20 - 6/30/21                                           | strengths, opportunities for improvement, and program goals<br>in a systematic way. NOTE: for the best experience, paste using<br>"plain text" when pasting narrative into the template to avoid<br>formatting discrepancies. |
| APR Dashboard and Instructions (for review or                                                             | ly)                                                          |                                                            | Non-Academic Annual Program Review                                                                                                    |
| Law-Academic : Annual Program Review (Academic)                                                           |                                                              |                                                            | - 8/10/21                                                                                                    |

NOTE: Under "Announcements," you can find instructions for the full "Annual Review Process," "a link to the permissions request form," and other helpful resources.

- 3. Click on the "Plans" menu item, highlighted in the screenshot below with an arrow, in the upper left-hand corner of your screen. Each menu item, when you hover over it, will show you it's name.
- 4. Verify that you are looking at the correct year, plan, and organizational section. See screenshot below. If you need to change something, you can click on the box and select from the drop-down menu. Under "My Units," you should see any programs you have explicit permissions for.

|   | ←  | ightarrow C $($ $ ightarrow$ uidaho.campusla | abs.com/planning/plans(menu:                                                                                                    | plans/2550/2017)                |    |           |                                                       |
|---|----|----------------------------------------------|----------------------------------------------------------------------------------------------------|---------------------------------|----|-----------|-------------------------------------------------------|
|   | =  | Apps 🎽 Gmail 📃 Courseleaf                    |                                                                                                    |                                 |    |           |                                                       |
|   | 4  | Planning                                     |                                                                                                    |                                 |    |           |                                                       |
|   | *  |                                              |                                                                                                    |                                 |    |           |                                                       |
|   | Ð  | Academic Year 2021-2022                      |                                                                                                    | INUAL PROGRAM REVIEW (ACADEMIC) |    |           |                                                       |
| [ | Υ. | 🗣 Annual Program Review (Aca 🕶               | University of                                                                                                    | Idaho                           |    |           |                                                       |
|   | ٥  | My Units Institution                         | Plan Items                                                                                                    | Documents                       |    |           |                                                       |
|   |    | Q search                                     | FILTER New Student Achievemen University of Idaho Student Achievement New Financial Health and University of Idaho Financial Health and Resources |                                 | So | Default ¥ | + Plan Item +<br>7/1/20 - 1/31/22<br>7/1/20 - 1/31/22 |
|   |    |                                              | Show 10 + Viewing 1-2 of 2                                                                                                    | :                               |    |           |                                                       |

5. Select your program name, under "My Units." In the example below, the program "Career Ready" has been selected. You may have plan items already listed (in many cases, more than one person may be working on your Annual Program Review template). Each "plan item" is a "template." The Annual Program Review report is a collection of templates. If you do not have a template in your list like the one shown here...

New Student Learning Assessment Report (add one "plan item" for each major, degree, and/or certificate of Career Ready Student Learning Assessment Report (add one "plan item" for each major, degree, and/or certificate offered by dept)

Then you will need to add one to the report. You can easily do this, by clicking "+Plan Item" on the upper-right-hand corner, as shown in the Career Ready example below:

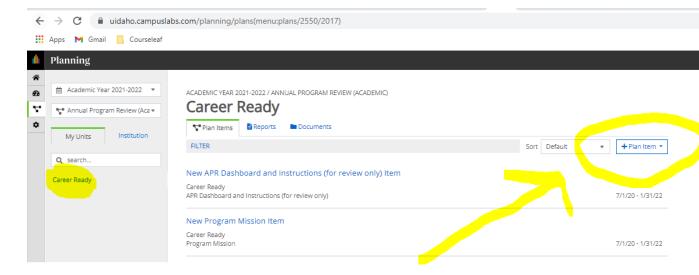

## Select "Student Learning Assessment Report" from the options:

| Docun    | nents                                                                                                    |     |                 |              |                  |
|----------|----------------------------------------------------------------------------------------------------|-----|-----------------|--------------|------------------|
|          |                                                                                                    | Sor | Default         | *            | + Plan Item +    |
| structic | APR Dashboard and Instructions (for review only)<br>Program Mission<br>Program Goal (add a minimum of 3 program goal "pl<br>Student Learning Assessment Report (add one "plan |     | degree and/or r | ertificate c | offered by dept) |
| ~        | Student Achievement<br>Demand and Productivity<br>Financial Health and Resources                                                                                              |     |                 |              |                  |

6. This will add the template to the report. You will need to do this for EACH major/degree-level you are responsible for reporting on. If you are doing the reporting for all majors/degree-levels

in the unit or department, then you will be adding one for each program of study. It doesn't matter what order these are added in, or the order they show up on your screen.

7. Complete the "Student Learning Assessment Report" template. When you add the "Plan Item" in Step 6, it opens up the template for you. You can work in it from here, or you can leave it blank for now, scroll down to the bottom of the template and click "Done" to add this item to the report. Once this item has been added to the report, you can access it by clicking on it from the report items menu, as shown below, to reopen the template and continue working:

| Plan Items Reports Documents                                              |                           |      |           |   |                  |
|---------------------------------------------------------------------------|---------------------------|------|-----------|---|------------------|
| FILTER                                                                    |                           | Sort | Item Name | • | + Plan Item      |
| New APR Dashboard and Instructions (for review                            | only) Item                |      |           |   |                  |
| Career Ready<br>APR Dashboard and Instructions (for review only)          |                           |      |           | 7 | 7/1/20 - 1/31/2: |
| New Demand and Productivity Item                                          |                           |      |           |   |                  |
| Career Ready<br>Demand and Productivity                                   |                           |      |           | 5 | 7/1/20 - 1/31/22 |
| New Financial Health and Resources Item                                   |                           |      |           |   |                  |
| Career Ready<br>Financial Health and Resources                            |                           |      |           | 5 | 7/1/20 - 1/31/23 |
| New Program Goal (add a minimum of 3 program                              | n goal "plan items") Item |      |           |   |                  |
| Career Ready<br>Program Goal (add a minimum of 3 program goal "plan items | ")                        |      |           | 7 | 7/1/20 - 1/31/2  |
| New Program Goal (add a minimum of 3 program                              | n goal "plan items") Item |      |           |   |                  |
| Career Ready<br>Program Goal (add a minimum of 3 program goal "plan items | ")                        |      |           | - | 7/1/20 - 1/31/2: |
| New Program Goal (add a minimum of 3 program                              | n goal "plan items") Item |      |           |   |                  |
| Career Ready<br>Program Goal (add a minimum of 3 program goal "plan items | ")                        |      |           | 7 | 7/1/20 - 1/31/22 |
| New Program Mission Item                                                  |                           |      |           |   |                  |
| Career Ready<br>Program Mission                                           |                           |      |           | 5 | 7/1/20 - 1/31/22 |
| New Student Achievement Item                                              |                           |      |           |   |                  |
| Career Ready<br>Student Achievement                                       |                           |      |           | 5 | 7/1/20 - 1/31/22 |
| New Student Learning Assessment Report (add o                             |                           |      |           |   |                  |

The open template looks like this and is ready for editing.

|                                                                 | g                                                                                                    |
|-----------------------------------------------------------------|----------------------------------------------------------------------------------------------------|
|                                                                 |                                                                                                    |
| ACADE                                                           | VIC YEAR 2021-2022 / ANNUAL PROGRAM REVIEW (ACADEMIC)                                                                                                    |
| Edi                                                             | t Plan Item                                                                                                    |
| Temp                                                            | late: Student Learning Assessment Report (add one "plan item" for each major, degree, and/or certificate offered by dept)                                                                                                    |
| Name                                                            | e of degree/major or credential (example: Psychology BA/BS) *                                                                                                    |
| studer                                                          | ogram offers degrees and majors that are consistent with its mission that each lead to clearly defined program-level<br>It learning outcomes that are consistent with the recognized field of study for the degree level, prepare graduates for<br>tended path, and include designators aligned with the profession or a common framework.                                                                                                    |
|                                                                 | v Student Learning Assessment Report (add one "plan item" for each major, degree, and/or certificate offered by dept) Item                                                                                                    |
| Asses                                                           | sment Cycle State Date *                                                                                                    |
|                                                                 | e start date for the most recent learning outcomes assessment period. By default, this is usually the most recent<br>nic year. However, some programs may assess on a calendar year, or use other start and end dates.                                                                                                    |
|                                                                 | mi year. However, some programs may assess on a calendar year, or use other start and end dates. 01/2020                                                                                                    |
| Accor                                                           | sment Cycle End Date *                                                                                                    |
| Give th                                                         | e end date for the most recent learning outcomes assessment period. By default, this is usually the most recent                                                                                                    |
|                                                                 | nic year. However, some programs may assess on a calendar year, or use other start and end dates.<br>31/2022                                                                                                    |
|                                                                 | <b>u</b>                                                                                                    |
| Progr                                                           | ess                                                                                                    |
|                                                                 | ding Department *                                                                                                    |
| Asses<br>All face<br>improv                                     | ree <sup>-</sup> re Ready sment Report Contact (b) should be involved in assessing the program learning outcomes, and reviewing and using the date for program mement. Please list the main contact person or person for the program's assessment report. am Changes                                                                                                    |
| Asses<br>All face<br>improv<br>Progr<br>Please                  | reer Ready<br>sment Report Contact<br>illy should be involved in assessing the program learning outcomes, and reviewing and using the date for program<br>ement. Please list the main contact person or person for the program's assessment report.                                                                                                    |
| Ca<br>Assess<br>All fact<br>improv<br>Progr<br>Please<br>and/or | reer Ready sment Report Contact ity should be involved in assessing the program learning outcomes, and reviewing and using the date for program emeric. Please list the main contact person or person for the program's assessment report. The set of the program is the program in the past year, including approved curricular changes, name changes.                                                                                                    |
| Asses<br>All fact<br>improv<br>Progr<br>Please<br>and/or        | reer Ready sment Report Contact  Jay should be involved in assessing the program learning outcomes, and reviewing and using the date for program emerch. Please list the main contact person for the program's assessment report.  The set is the main contact person for the program's assessment report.  The set is the main contact person for the program's assessment report.  The set is the main contact person for the program's assessment report.  The set is the main contact person for the program's assessment report.  The set is the main contact person for the program's assessment report.  The set is the main contact person for the program's assessment report.  The set is the main contact person for the program in the past year, including approved curricular changes, name changes,  torganizational changes.  Edit. View Insert Format Tools Table |

8. The following steps walk you through each <u>section</u> of this template. You can skip to whichever section you are working on. They are listed in the same order as found on the template. Changes are "auto-saved," and the template can be closed by clicking "done" at the bottom of the page.

Section: Name of degree/major or credential

| Name of degree/major or credential (example: Psychology BA/BS) *                                                                                                    |
|----------------------------------------------------------------------------------------------------|
| The program offers degrees and majors that are consistent with its mission that each lead to clearly defined program-level<br>student learning outcomes that are consistent with the recognized field of study for the degree level, prepare graduates for<br>their intended path, and include designators aligned with the profession or a common framework. |
| Career Ready, B.A., B.S.                                                                                                    |
| Accordment Cycle State Date *                                                                                                    |

Directions: Enter the title of the program of study in the box. Changes are automatically saved, when the green checkbox appears to the right of the box.

Section: Assessment Cycle Start Date/ Assessment Cycle End Date

#### Assessment Cycle State Date \*

| 07/01/2020                               |                                                                                                    |
|------------------------------------------|----------------------------------------------------------------------------------------------------|
| Assessment Cycle End Date *              |                                                                                                    |
|                                          | ing outcomes assessment period. By default, this is usually the most re<br>ay assess on a calendar year, or use other start and end dates. |
| scadernic year. However, some programs n |                                                                                                    |

# Directions: These are prefilled dates and should not be changed.

#### Section: Progress

| Progress            |   |
|---------------------|---|
| Section In Progress | ٠ |

Directions: When working on to complete the template, select "Section in Progress." This lets others know it is in progress and not ready to be reviewed with others. When you have completed the template, change the progress box to "Section Completed, Waiting for Feedback." Changes are automatically saved, when the green checkbox appears to the right of the box, as shown below.

## Section: Assessment Report Contact

| Assessment Report Contact                                                                                                    |
|----------------------------------------------------------------------------------------------------|
| All faculty should be involved in assessing the program learning outcomes, and reviewing and using the date for program<br>improvement. Please list the main contact person or person for the program's assessment report. |
| Joe Vandal                                                                                                    |
|                                                                                                    |

Directions: Enter the name of the person who is responsible for completing this template and/or this assessment report. If this changes, please change the contact's name here. This contact is specific to this major/degree-level. Changes are automatically saved, when the green checkbox appears to the right of the box.

#### Section: Program Changes

| Please | decrib | <b>hanges</b><br>he or list any chang<br>hizational changes. |        | he program | in the pas | t year, includ | ling approved | curricular changes,                 | name changes, |
|--------|--------|--------------------------------------------------------------|--------|------------|------------|----------------|---------------|-------------------------------------|---------------|
| File   | Edit   | View Insert                                                  | Format | t Tools    | Table      |                |               |                                     |               |
| 6      | ð      | Paragraph                                                    | ~      | B I        | = =        | 3 8            | ⊡ 2           | $\models ~ \cdot ~ \models ~ \cdot$ |               |
|        |        |                                                              |        |            |            |                |               |                                     |               |

Directions: This is a narrative box. You can type directly into the box, or paste from another source. Please "describe or list any changes the program has made in the past year, including approved curricular changes, name changes, and/or organizational changes." The narrative should be specific to this program of study (major/degree-level). Changes are automatically saved, when the timestamp appears below the box.

## Section: Learning Outcomes are Communicated to All Students/All Faculty

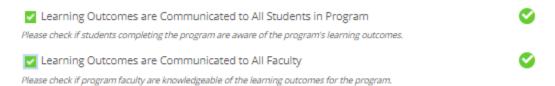

Directions: Click on the boxes for those statements that are true. The example above shows both statements clicked, and true. Changes are automatically saved, when the green checkbox appears to the right of the box.

## Section: Framework Alignment

# Framework Alignment If your learned outcomes are aligned with an industry or professional association/organization's framework, please specify the name of the organization. If not, leave field blank. (Examples: Programs may align with or repurpose specialized or programmatic learning outcomes/objectives, state/licensure standards, or national learning or competency frameworks such as AAC&U, DQP, or NACE.)

Degree Qualifications Profile (DQP)

Directions: Type into the box, any professional association or organization that guides your assessment activity. If you have programmatic accreditation, this might be your programmatic accreditor (Examples: APA, ABA, ABET, AACSB, NASM, etc.). Or you may use a national framework (Examples: AAC&U, DQP, NACE, etc.). If your assessment is not aligned with external standards or framework, leave this box BLANK or enter "N/A." Changes are automatically saved, when the green checkbox appears to the right of the box, as shown below.

## Section: Outcomes

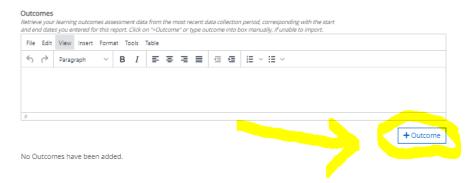

Directions: Every program should be able to import their outcomes and data from Anthology Outcomes. It is unlikely that you will need to enter anything in the box. Click on "+Outcome" as shown above. This

will open a new window: "Add Anthology Outcomes Data Source." Verify you are importing outcomes/data from the correct year. This might be data from the most recent academic year. Select "programs" to see programs available, or type in the name of the program of study, and hit enter. If nothing is showing up, you may need to wait a minute or so for the system to make the connection.

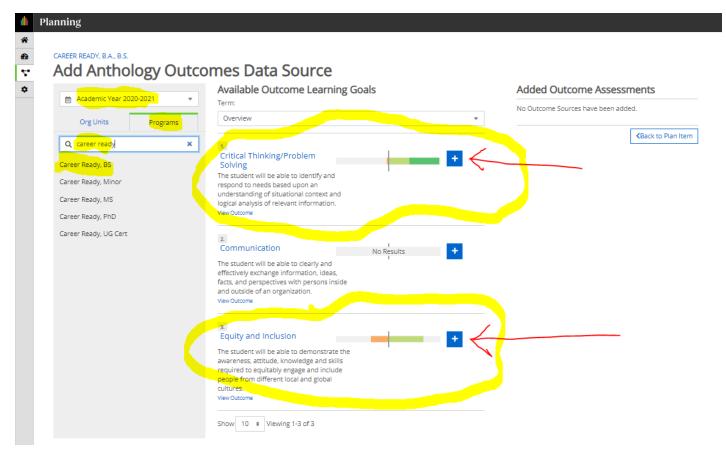

See example for the Career Ready department example below

In this example, data is collected on outcomes 1 and 3 only during the example year. We only bring these outcomes into the report. To do this, click on the "+" in the blue box (see the red arrow pointing at it) for each one. Verify they have been added. Those added will show up under "Added Outcome Assessments" as shown below. You can unselect one, by clicking the black "x" next to it. If all looks correct, click on "back to plan item" to finish the import.

# CAREER READY, B.A., B.S. Add Anthology Outcomes Data Source

|                                                  | Available Outcome Learning Goals                                                                                                    | Added Outcome Assessments                                                         |
|--------------------------------------------------|----------------------------------------------------------------------------------------------------|-----------------------------------------------------------------------------------|
| Academic Year 2020-2021   Org Units     Programs | Term:<br>Overview                                                                                                    | Critical Thinking/Problem Solving<br>Academic Year 2020-2021: ©<br>Term: Overview |
| Q career ready                                   | 1.                                                                                                    | Equity and Inclusion                                                              |
| Career Ready, BS                                 | Critical Thinking/Problem                                                                                                    | Academic Year 2020-2021: O                                                        |
| Career Ready, Minor                              | The student will be able to identify and respond to needs based upon an                                                                                                    | Back to Plan Item                                                                 |
| Career Ready, MS                                 | understanding of situational context and<br>logical analysis of relevant information.                                                                                                    |                                                                                   |
| Career Ready, PhD                                | View Outcome                                                                                                    |                                                                                   |
| Career Ready, UG Cert                            | <ul> <li>2. No Results</li> <li>The student will be able to clearly and effectively exchange information, ideas, facts, and perspectives with persons inside and outside of an organization. View Outcome</li> <li>3. Equity and Inclusion</li> <li>The student will be able to demonstrate the awareness, attitude, knowledge and skills required to equitably engage and include people from different local and global cultures. View Outcome</li> <li>Show 10 + Viewing 1-3 of 3</li> </ul> |                                                                                   |

Your data will show up in your template as shown below. This item is now complete:

#### Outcomes

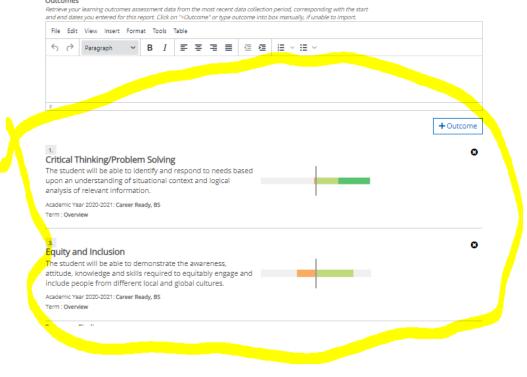

### Section: Summary Findings

| File Edit View Insert Format Tools Table<br>55 순 Paragraph ~ B I 를 풀 풀 풀 물 줄 칠 |                  |
|--------------------------------------------------------------------------------|------------------|
| S A Paragraph ∨ B I E E E E E E E                                              |                  |
|                                                                                |                  |
|                                                                                |                  |
|                                                                                |                  |
|                                                                                |                  |
|                                                                                |                  |
| nked Documents                                                                 | + Linked Documer |
| nere are no attachments.                                                       | T Linked Documen |
|                                                                                |                  |
|                                                                                |                  |
| an Item Files<br>here are no attachments.                                      | + File + Fold    |

Directions: This is a narrative item. Click into the narrative text box and type your response, or paste from another text source. This is an **overall summary**, of the data collected for the major/degree-level, during this reporting year. You may upload evidence as files or links. Changes are automatically saved, when the timestamp appears below the box.

## Section: Faculty Review of Findings

#### Faculty Review of Findings

| + Linked Documer |
|------------------|
|                  |
|                  |
|                  |

Directions: This is a narrative item. Click into the narrative text box and type your response, or paste from another text source. This is summary of **faculty discussion**, of the data collected for the major/degree-level, during this reporting year. You may upload evidence as files or links. Changes are automatically saved, when the timestamp appears below the box.

#### Section: Use of Assessment Data

| <b>Use of Assessment Data</b><br>Please summarize any changes or improvements being considered to the actual assessment of learning for this outcome.<br>(Please summarize any changes or improvements being considered to the actual assessment of learning for this outcome.<br>(Optional: Upload or link any evidence or supporting documentation.) |                   |  |  |  |  |  |  |  |  |  |  |  |  |
|----------------------------------------------------------------------------------------------------|-------------------|--|--|--|--|--|--|--|--|--|--|--|--|
| File Edit View Insert Format Tools Table                                                                                                    |                   |  |  |  |  |  |  |  |  |  |  |  |  |
| · ☆ Paragraph · · B I 콜 콜 콜 클 클 클 몰 · : : ·                                                                                                    |                   |  |  |  |  |  |  |  |  |  |  |  |  |
|                                                                                                    |                   |  |  |  |  |  |  |  |  |  |  |  |  |
|                                                                                                    |                   |  |  |  |  |  |  |  |  |  |  |  |  |
|                                                                                                    |                   |  |  |  |  |  |  |  |  |  |  |  |  |
| P<br>Linked Documents                                                                                                    | + Linked Document |  |  |  |  |  |  |  |  |  |  |  |  |
| There are no attachments.                                                                                                    | - Linked Document |  |  |  |  |  |  |  |  |  |  |  |  |
|                                                                                                    |                   |  |  |  |  |  |  |  |  |  |  |  |  |
| Plan Item Files<br>There are no attachments.                                                                                                    | + File + Folder   |  |  |  |  |  |  |  |  |  |  |  |  |

Directions: This is a narrative item. Click into the narrative text box and type your response, or paste from another text source. This is summary of **data-informed decisions resulting from assessment this year.** You may upload evidence as files or links. Changes are automatically saved, when the timestamp appears below the box.

Section: Inter-Rater Reliability

#### Inter-rater Reliability

 Please briefly summarize how the program ensures faculty members evaluate students consistently with one another when

 assessing students for mastery of program learning outcomes (upholding similar standards or using similar criteria for

 evaluating student work).

 File
 Edit

 View
 Insert

 For
 Paragraph

 ✓
 B
 I

 E
 E

 ✓
 Paragraph

 ✓
 B

 ✓
 E

 ✓
 Paragraph

Directions: This is a narrative item. Click into the narrative text box and type your response, or paste from another text source. This is summary of **coordinated effort(s) the program engages in to ensure the validity and reliability of data collected from faculty.** You may upload evidence as files or links. Changes are automatically saved, when the timestamp appears below the box.

#### Section: Closing the Loop

| Closing the Loop<br>Please take a moment to reflect on past assessment efforts. Assessment is complete when the data has been used to<br>improve student success. Briefly summarize improvements the program has seen as a result of changes that have come from<br>past assessment efforts. (Optional: Upload any evidence or supporting documentation.) |                                    |         |        |      |       |      |       |   |   |   |   |   |    |   |                 |  |  |        |      |      |
|----------------------------------------------------------------------------------------------------|------------------------------------|---------|--------|------|-------|------|-------|---|---|---|---|---|----|---|-----------------|--|--|--------|------|------|
| File                                                                                                    | Edit                               | View    | Insert | Form | at To | ools | Table |   |   |   |   |   |    |   |                 |  |  |        |      |      |
| 6                                                                                                    | ð                                  | Parag   | raph   | ~    | в     | Ι    | ≡     | Ξ | ≣ | ≣ | ₫ | Ē | iΞ | v | $\equiv$ $\sim$ |  |  |        |      |      |
|                                                                                                    |                                    |         |        |      |       |      |       |   |   |   |   |   |    |   |                 |  |  |        |      |      |
|                                                                                                    |                                    |         |        |      |       |      |       |   |   |   |   |   |    |   |                 |  |  |        |      |      |
| P                                                                                                    |                                    |         |        |      |       |      |       |   |   |   |   |   |    |   |                 |  |  |        |      |      |
|                                                                                                    | Linked Documents + Linked Document |         |        |      |       |      |       |   |   |   |   |   |    |   |                 |  |  |        |      |      |
| There                                                                                                    | e are i                            | no atta | chmer  | nts. |       |      |       |   |   |   |   |   |    |   |                 |  |  |        |      |      |
| Plan I<br>There                                                                                                    |                                    |         | chmer  | nts. |       |      |       |   |   |   |   |   |    |   |                 |  |  | + File | + Fo | lder |

Directions: This is a narrative item. Click into the narrative text box and type your response, or paste from another text source. This is **reflective summary of successes and lessons learned from prior years**, **not a plan for newly collected data.** You may upload evidence as files or links. Changes are automatically saved, when the timestamp appears below the box.